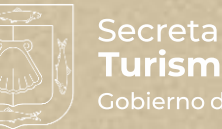

Secretaría de Turismo y Economía Gobierno de Baja California Sur

# **ACREDITACIÓN GUÍAS DE TURISTAS**

**SECRETARÍA DE TURISMO Y ECONOMÍA DE BAJA CALIFORNIA SUR**

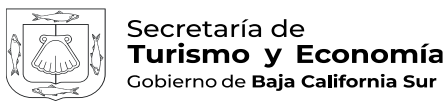

# **RECOMENDACIONES GENERALES**

- **1. Proceso del trámite:** es importante considerar la duración que podría tomar el trámite en plataforma. Por ello, le recomendamos ajustar sus tiempos, y por lo menos iniciar su tramitología con 60 días de anticipación, considerando la fecha en la que necesitará su credencial. De esta manera tendrá tiempo suficiente para realizar correcciones.
- **2. Solicitar asesoría:** si tiene dudas respecto al trámite o el uso de la plataforma, le recomendamos contactarnos **antes** de iniciar su solicitud, ya sea vía telefónica o por correo electrónico: Dalia Meza Rubio 6121240100 extensión 112, [dmeza@setuesbcs.gob.mx](mailto:dmeza@setuesbcs.gob.mx)
- **3. Reunir todos los requisitos:** debido a que el trámite se realiza a través de la plataforma <https://guiadeturistas.sectur.gob.mx/> necesitará tener lista toda su documentación en formato PDF (a excepción de la fotografía, ésta se requiere en formato JPG).
- **4. Leer con atención el listado de requisitos:** es esencial una revisión previa antes de enviar su solicitud, ya que a veces algunos documentos se suben de manera incorrecta.

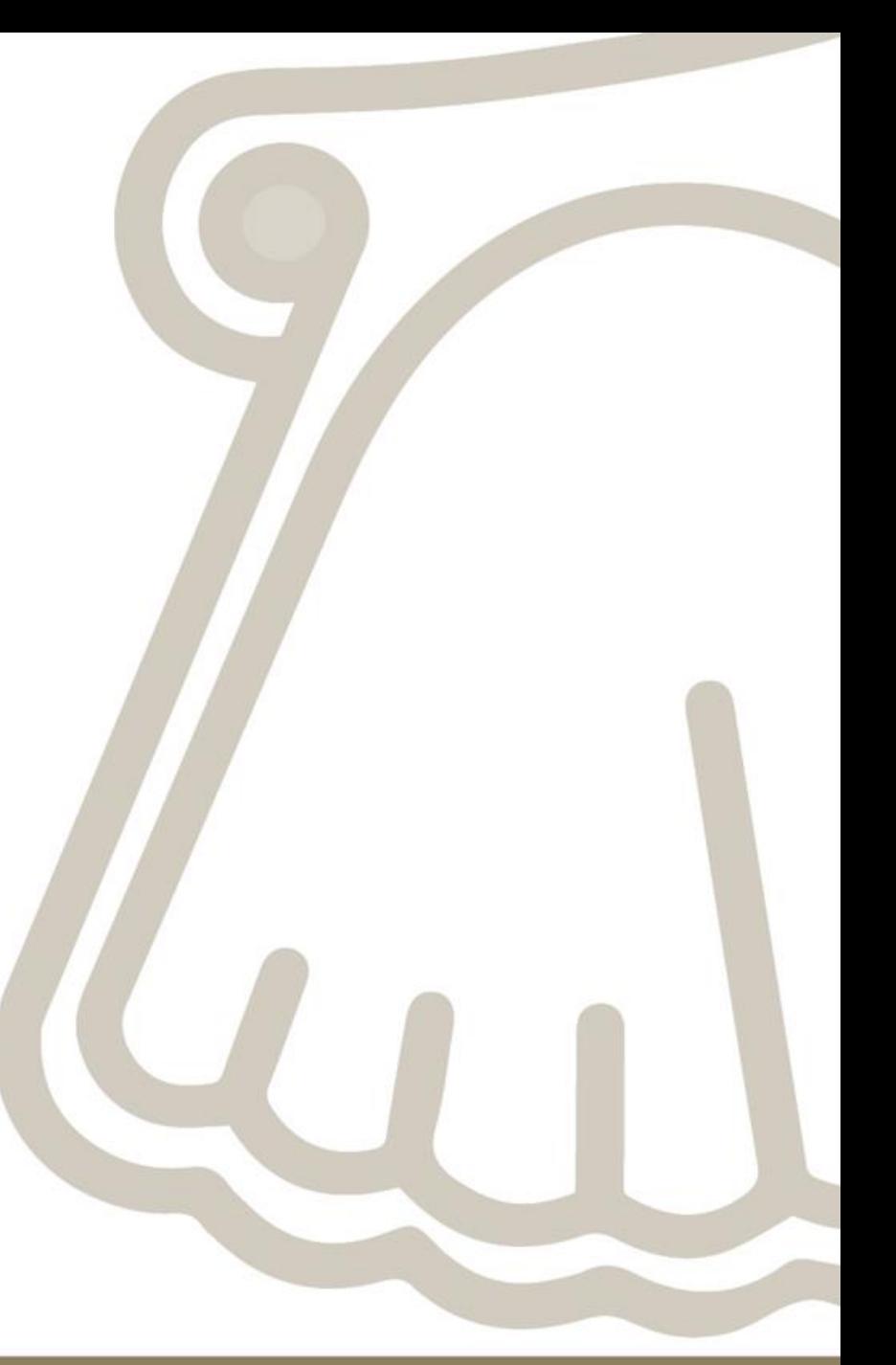

## **¿QUÉ DEBO DE HACER AL CONCLUIR EL DIPLOMADO DE FORMACIÓN PARA GUÍAS DE TURISTAS?**

- El primer paso es entrar a la plataforma de acreditación para guías de turistas: **<https://guiadeturistas.sectur.gob.mx/>**

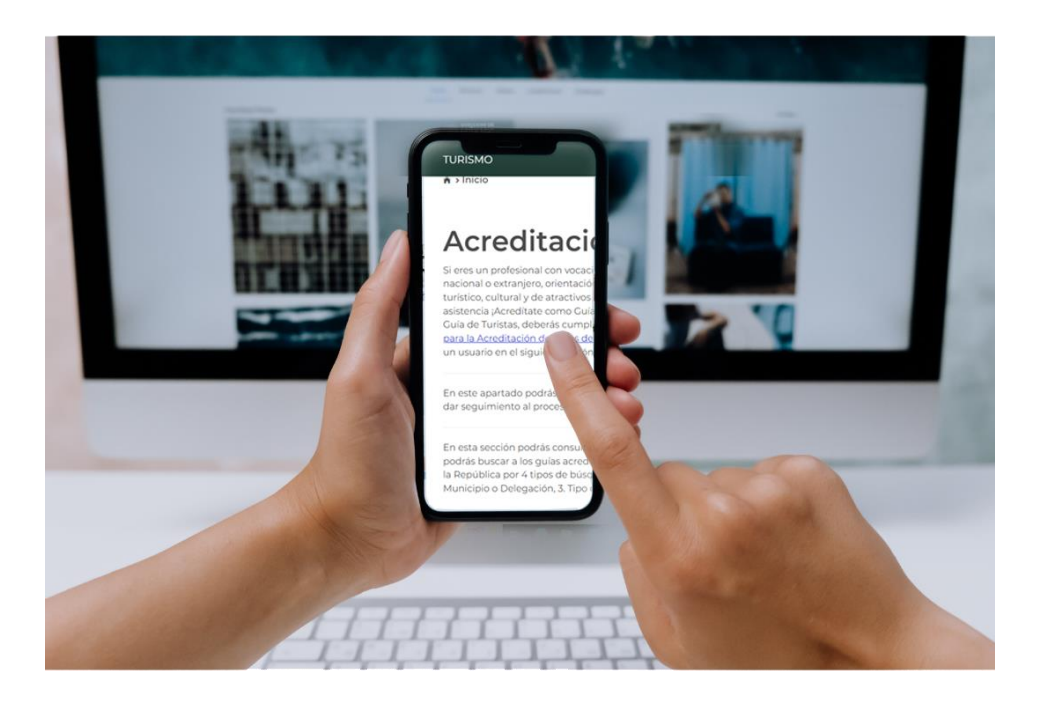

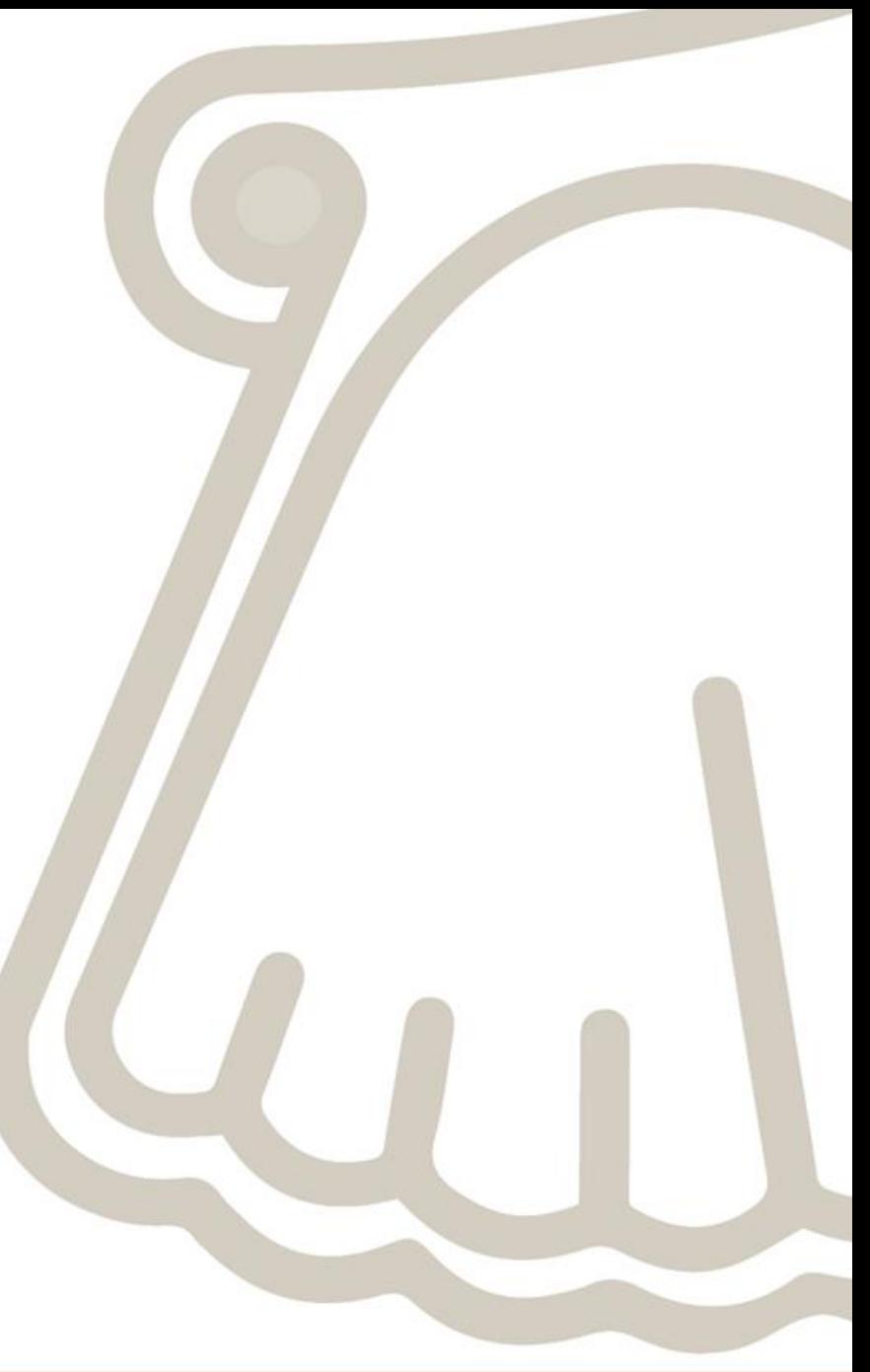

# **REGISTRO**

**Para crear una cuenta en la plataforma de acreditación para guías de turistas necesitará lo siguiente:** 

- Correo electrónico.
- CURP.
- Crear una contraseña.

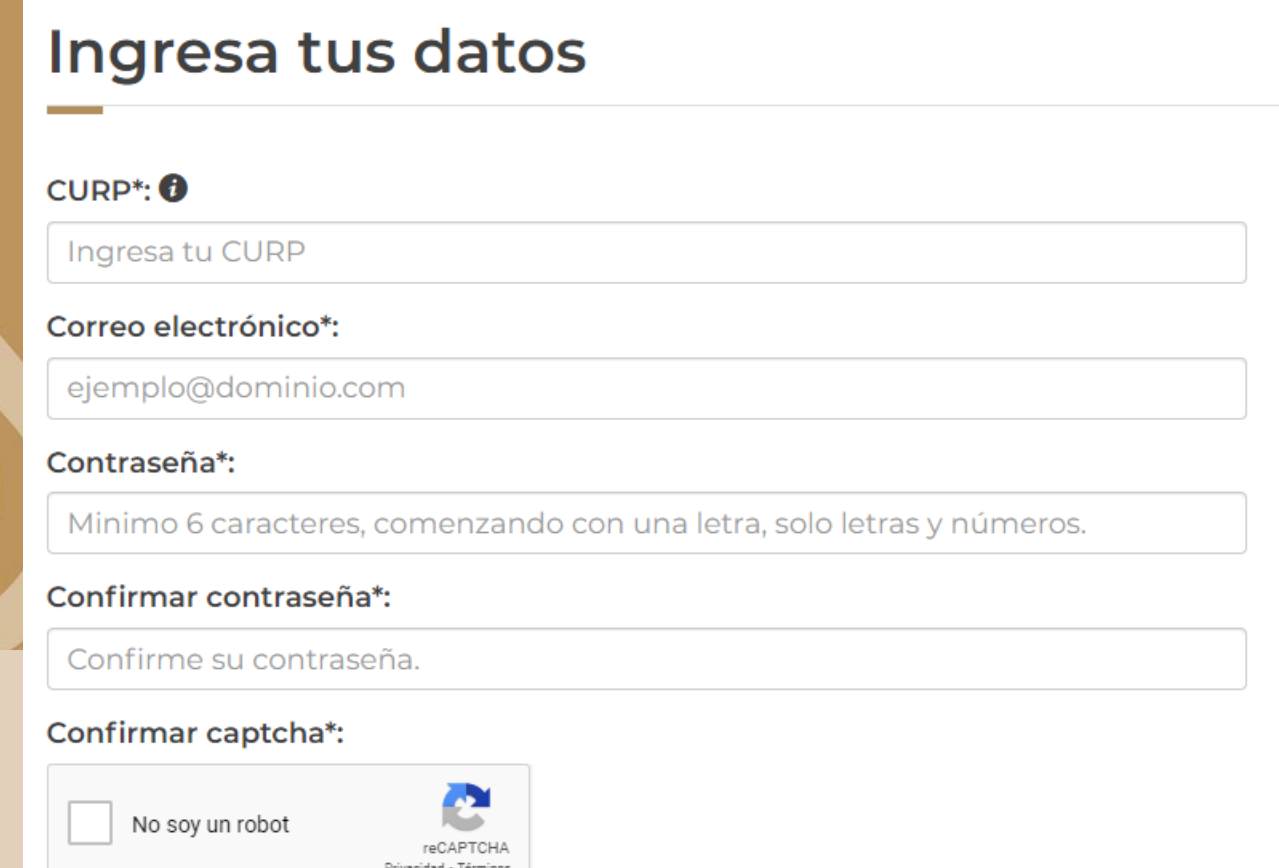

# **INGRESAR**

# Acreditación de Guías de Turistas

Si eres un profesional con vocación en el servicio, y deseas proporcionar al turista nacional o extranjero, orientación e información profesional sobre el patrimonio turístico, cultural y de atractivos relacionados con el turismo, así como servicios de asistencia ¡Acredítate como Guía de Turistas! Para obtener tu acreditación como Guía de Turistas, deberás cumplir con los requisitos señalados en los Lineamientos para la Acreditación de Guías de Turistas y acceder a nuestro sistema generando un usuario en el siguiente botón para iniciar tu trámite

En este apartado podrás realizar tu trámite de acreditación de guías de turistas y dar seguimiento al proceso de la emisión de la credencial de Guía de Turistas.

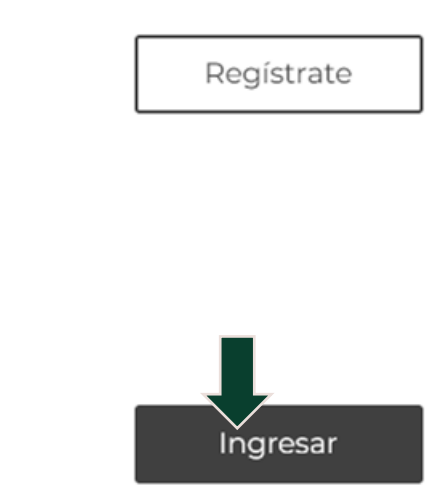

#### Utilice sus datos para ingresar a la plataforma.

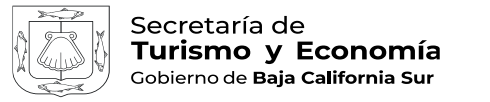

# **SOLICITUD**

Dar clic en el botón "Iniciar solicitud", para comenzar el trámite en la plataforma de acreditación para guías de turistas.

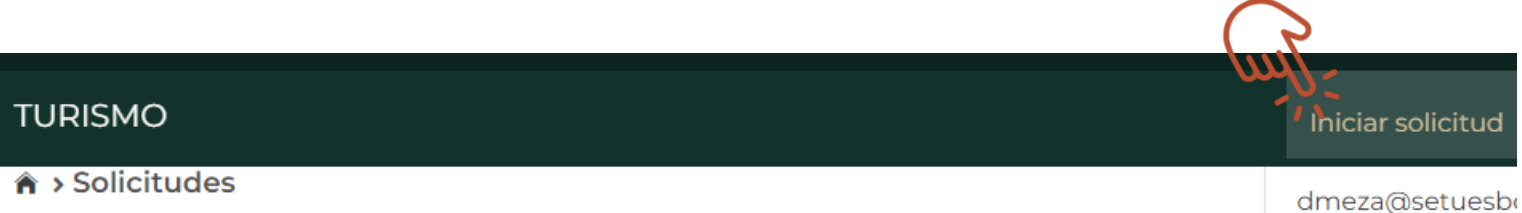

#### Solicitudes en proceso

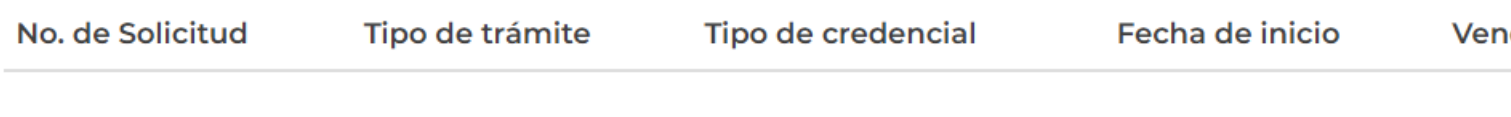

**Una vez dentro,** es momento de iniciar su solicitud.

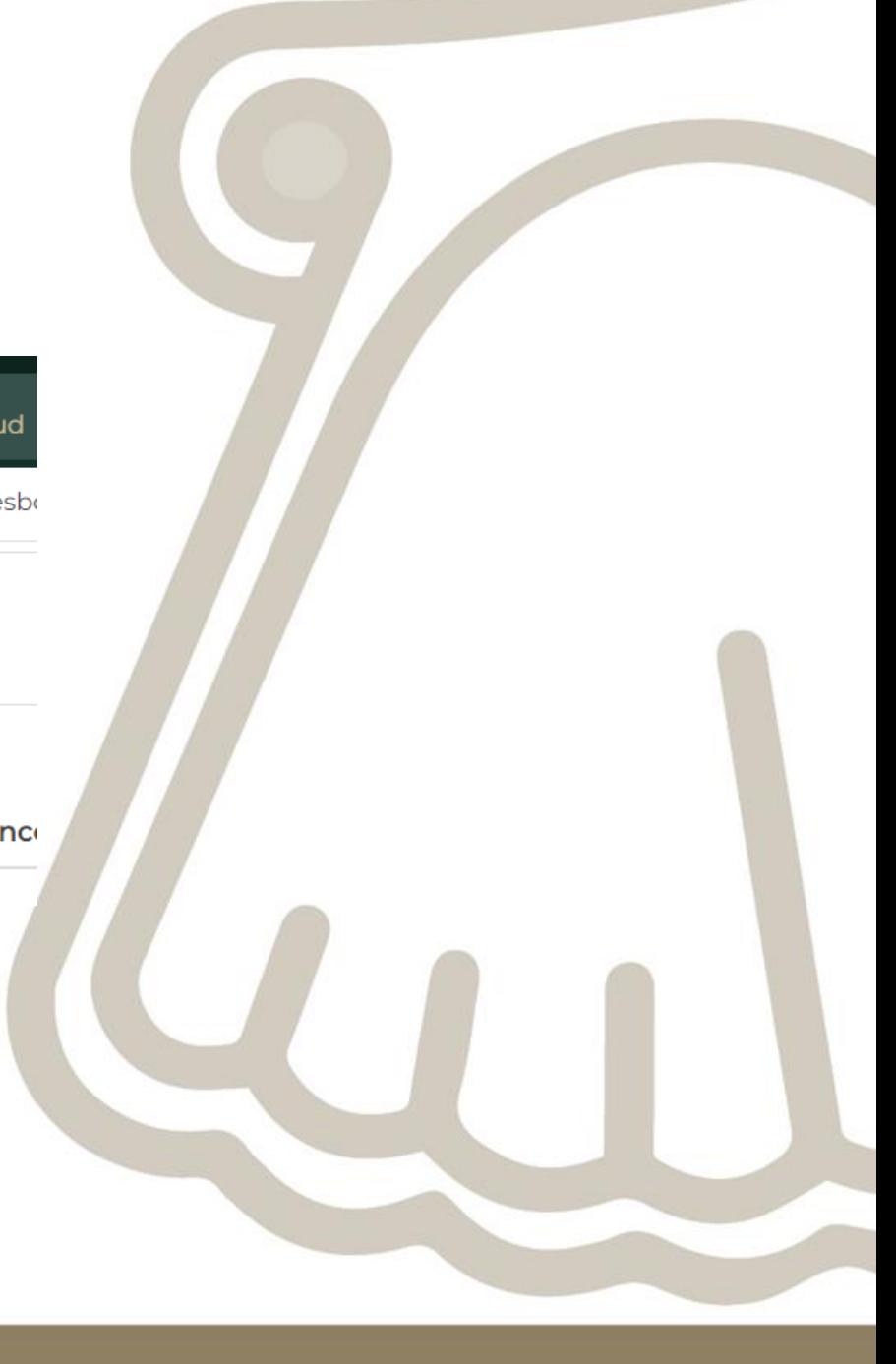

# **PASO 1 Turistas**

#### Solicitud de acreditación

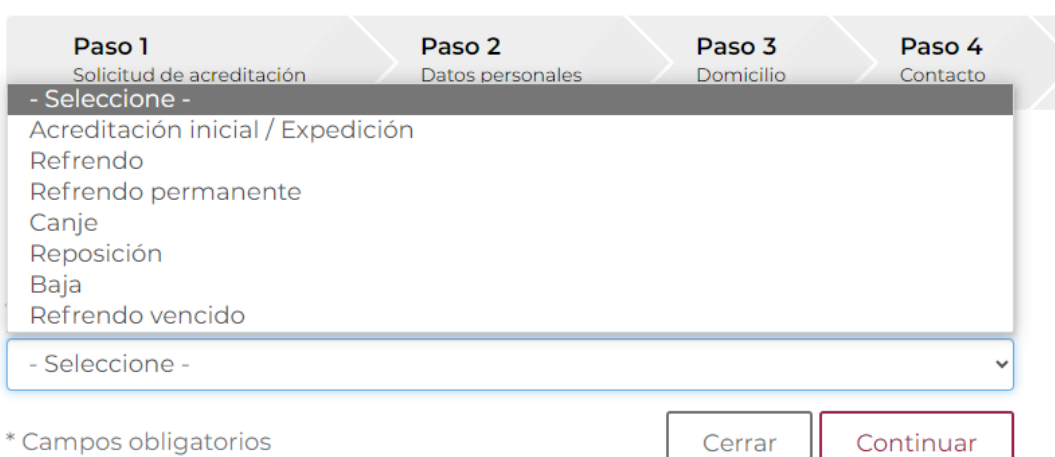

**Paso 1:** seleccionar el tipo de trámite que realizará; de eso dependerá la información que se le solicitará en los siguientes pasos.

## Acreditación de Guías de **Turistas**

### Solicitud de acreditación

Paso 1 Paso 2 Paso 3 Paso 5 Paso 4 Solicitud de acreditación Estudios / idiomas Datos personales **Domicilio** Contacto Paso 6 Documentos Como segundo paso selecciona el tipo de credencial que deseas obtener, conforme a lo<br>establecido en las NOM-08-TUR-2002 0 ó NOM-09-TUR-2002.0 Tipo de guía. \*: - Selecciona -

- Selecciona -Guía de turista general Guía especializado en un tema o localidad especifica de carácter cultural Guía especializado en actividades especificas Campos obligatorios Continuar Cerrar

**Seleccionamos el tipo de acreditación que nos interesa obtener.**

Continuar

- **Al elegir el tipo de guía se desglosará mayor información dependiendo de la opción que haya escogido.**
- **Es importante verificar que la opción seleccionada concuerde con el curso o diplomado cursado.**
- **En este ejemplo optamos por el tipo de Guía especializado en actividades específicas, turismo orientado hacia la naturaleza, subtema: Interpretación ambiental.**
- **En caso de pertenecer a alguna agrupación la especificamos, sino simplemente colocamos "ninguna".**

## Acreditación de Guías de **Turistas**

#### Solicitud de acreditación

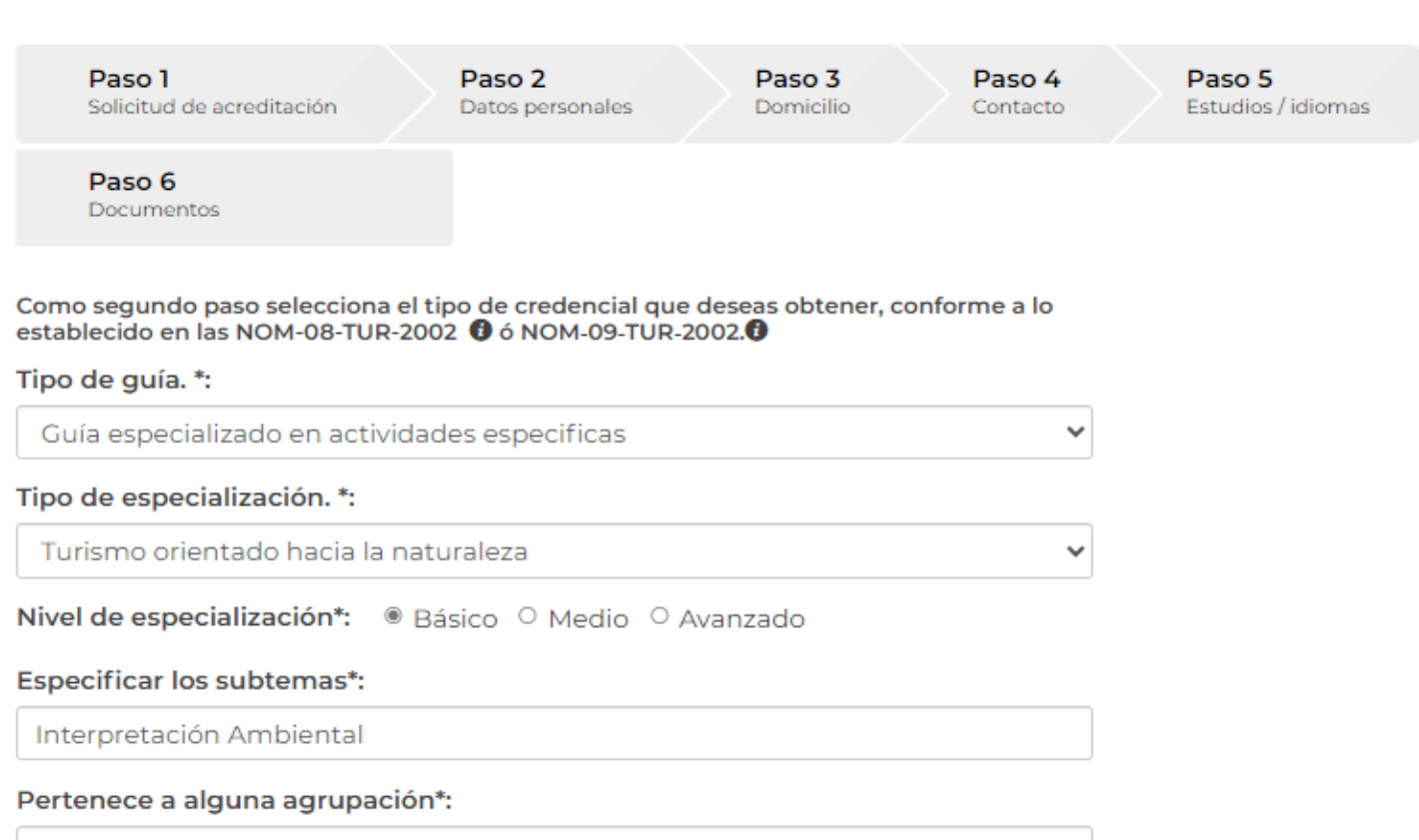

- Selecciona una opción -

## **PASO 2**Datos personales

#### **Completamos los campos requeridos con nuestros datos personales .**

 $\checkmark$ 

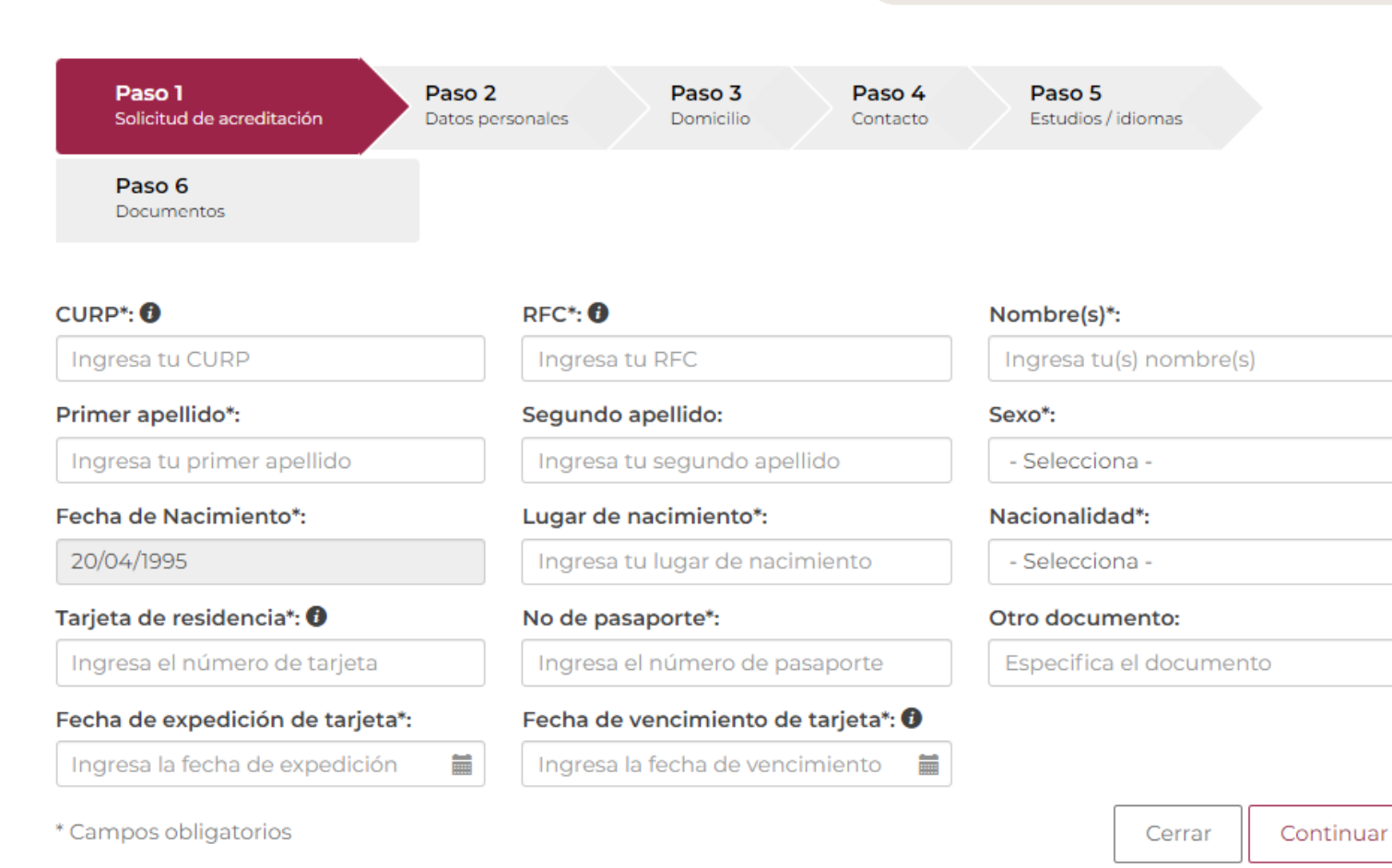

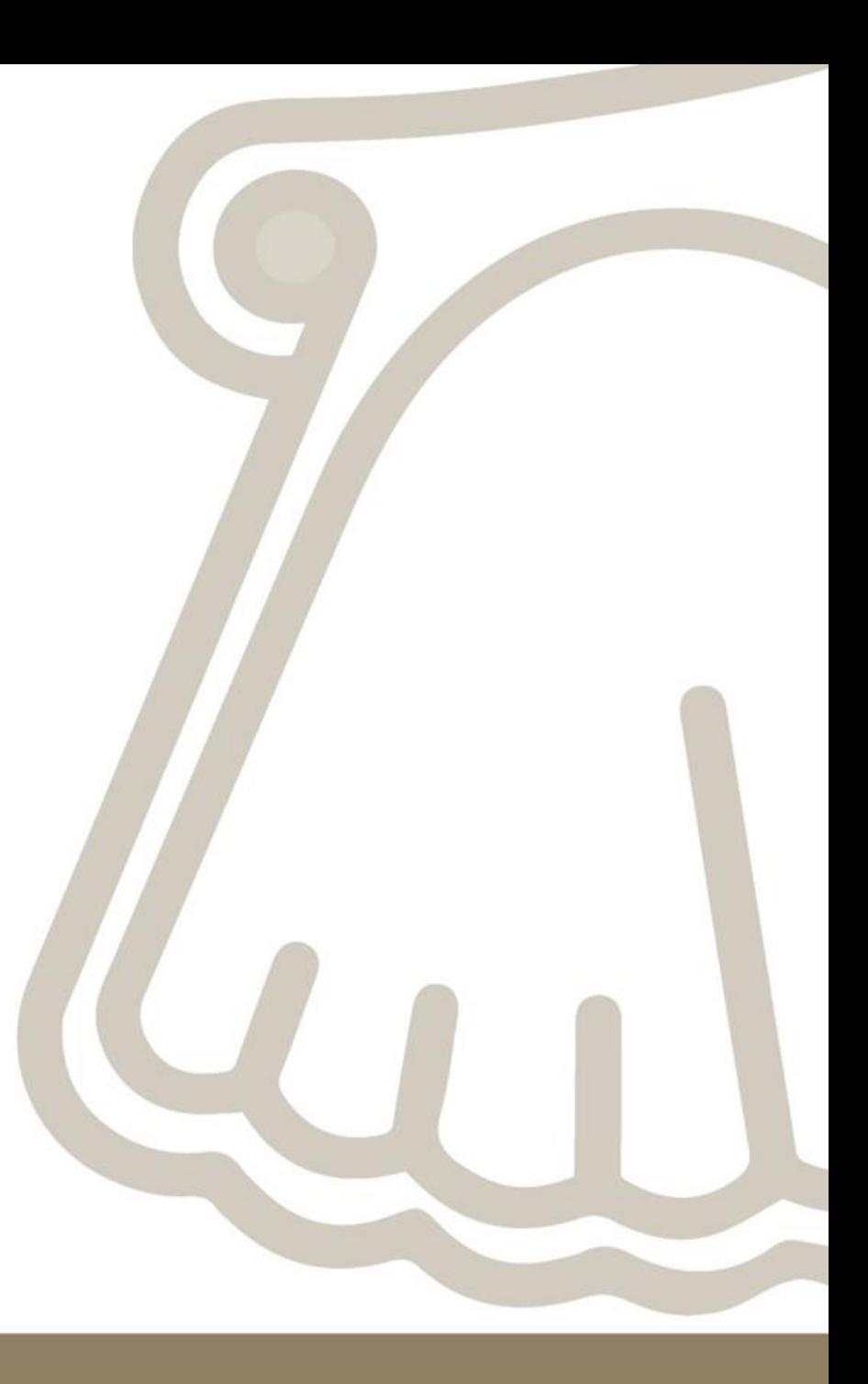

# **PASO 3**

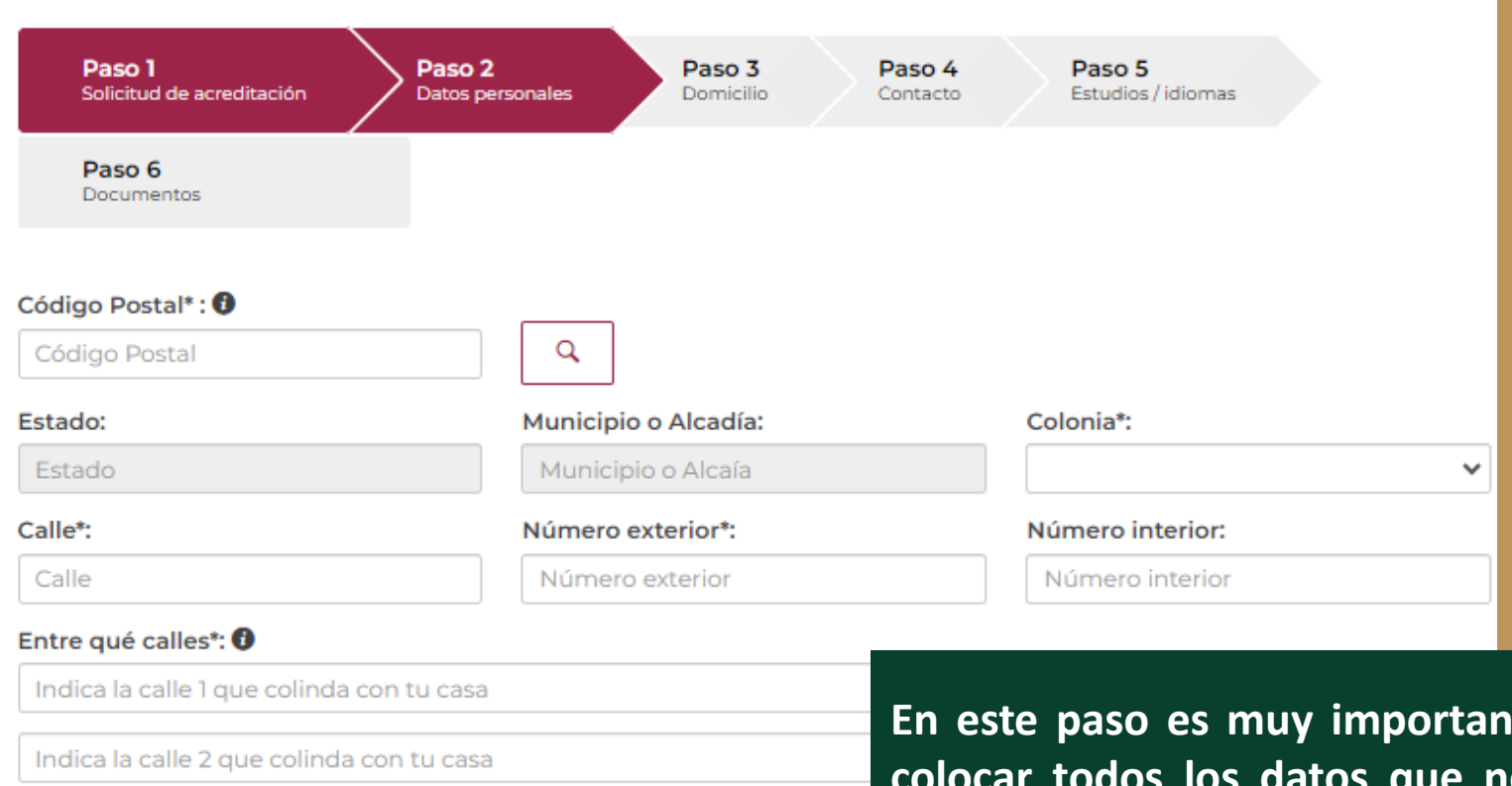

Indica la calle 3 que colinda con tu casa Latitud\*:

g

Edificio Palma

Tacos de Canasta<br>Los Especiales<br>Tacos - S

19.432495271876363

useo del Estanquillo<br>:e, fotografía y cultura<br>pular de México

0

**Azul Hiet** 

Longitud\*: -99.1331951780723

o 1<sup>3</sup> de la Constitución

**En este paso es muy importante colocar todos los datos que nos solicitan, en especial para poder seleccionar la ubicación exacta en el mapa.**

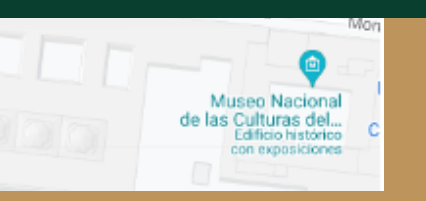

#### Domicilio - Lugar de trabajo Paso 1 Paso 2 Paso 3 Paso 4 Paso 5 Solicitud de acreditación Datos personales Estudios / idiomas Domicilio Contacto Paso 6 Documentos **Para concluir el paso 3, colocar lugar de trabajo. Si tiene una oficina establecida agregue ese** Lugar de trabajo\*: 0 Localizar lugar de trabajo: 0 **punto, sino puede ser de algún lugar en donde** Lugar de trabajo Q **generalmente se encuentre laborando.**Latitud: Longitud: -99.1331951780723 19.432495271876363 Museo del Estanguillo Moneda Arte, fotografia y cultura Mor <sub>18</sub> de la Constitución popular de México Tacos de Canasta Museo Nacional O **Los Especiales** de las Culturas del. Tacos -Edificio histórico con exposiciones Edificio Palma Azul Histórico<br>Mexicana - \$\$\$ Zócalo CDMX **Gran Hotel** Cajero Banorte Palma Ciudad de México Zócalo/tenochtitlan 4.7 ★ (9552) Hotel de 4 estrellas  $\omega$ 16 de Septiembre Zócalo **Nike Factory Store** + Vips 16 De Septiembre Café de Barrio Centro Histórico Mexicana · SS Outlet Θ Antiguo Edificio  $\overline{\phantom{a}}$ del Ayuntamiento Edificio de Gobierno Forn Valnaraign

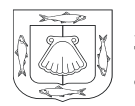

Secretaría de Turismo y Economía .<br>Gobierno de **Baja California Sur** 

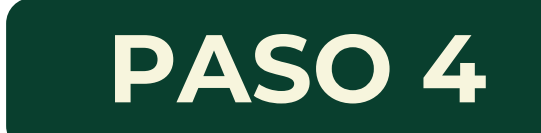

## Acreditación de Guías de **Turistas**

Datos de contacto

**Recomendación:** si cuenta con página web o redes sociales en las que ofrezca sus servicios, te invitamos a que las incluya en sus datos de contacto.

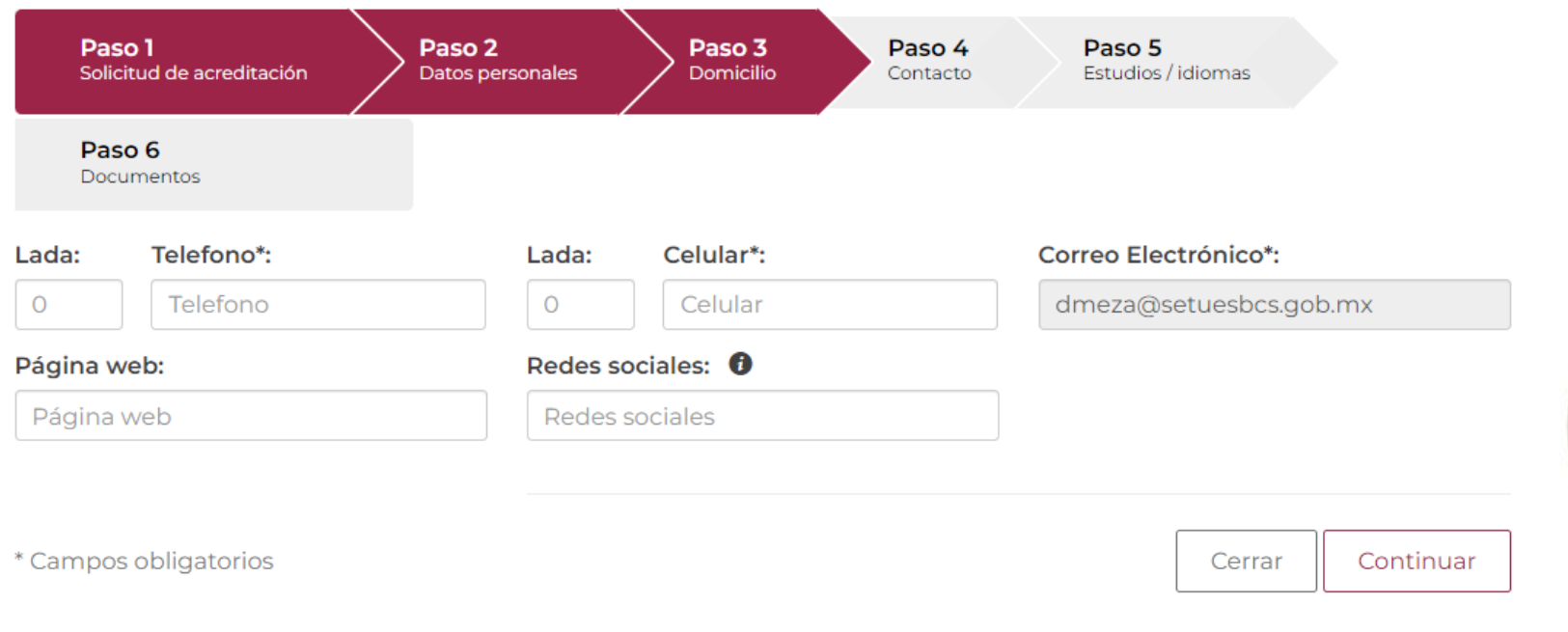

# **PASO 5**

#### **Idiomas**

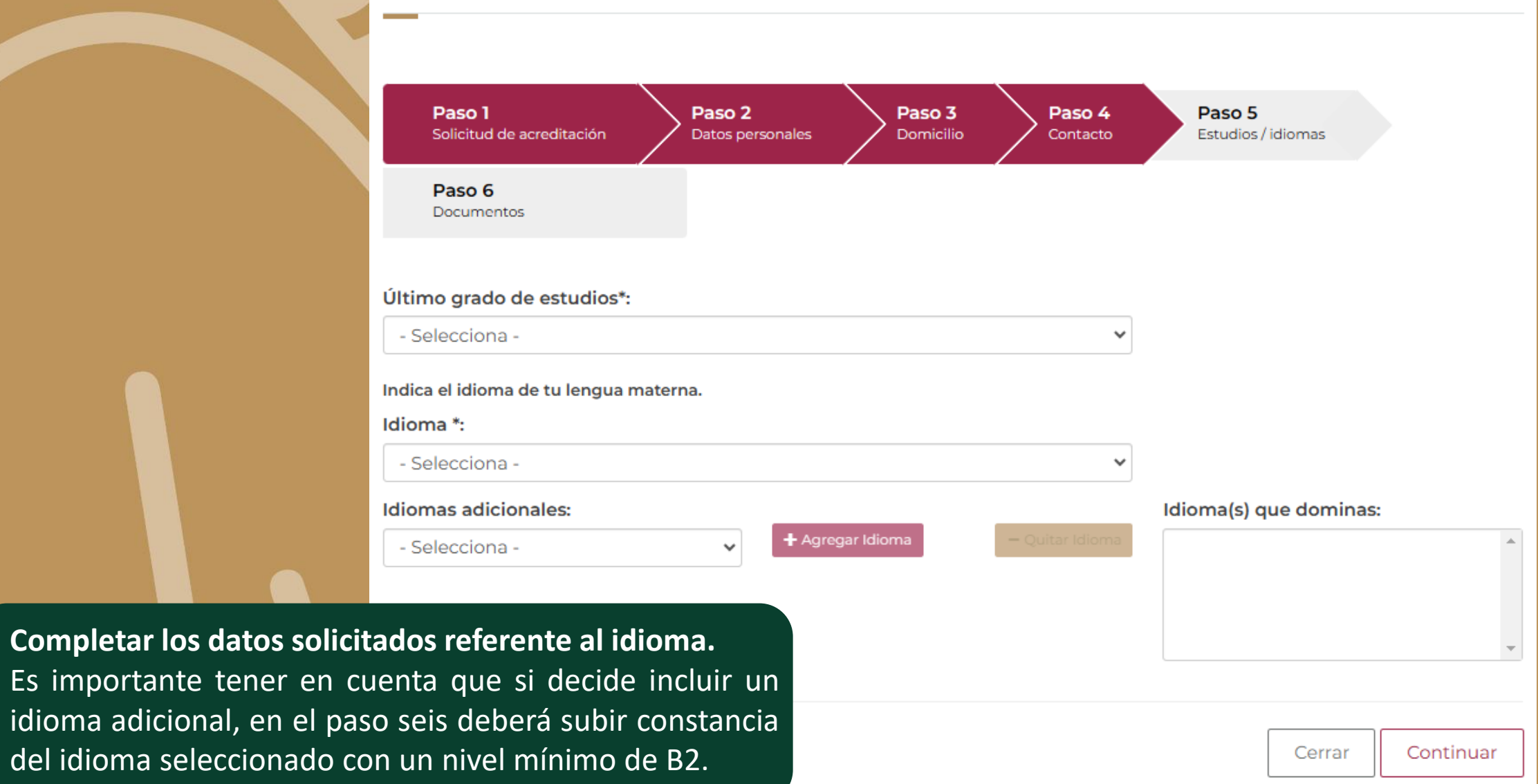

# **PASO 6**

#### Documentos para la acreditación

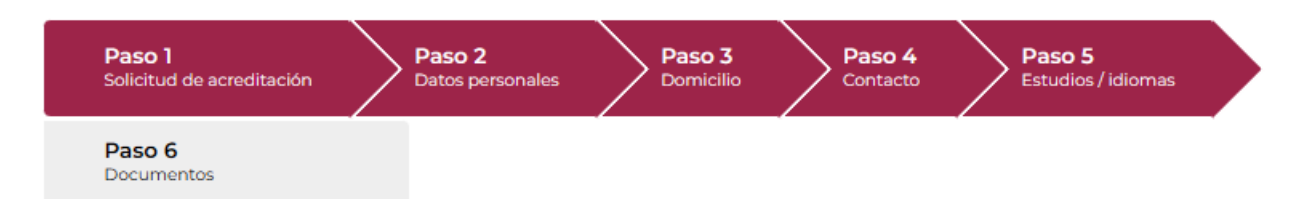

Subir cada uno de los documentos que se requieren para el tipo de trámite a realizar. **Recomendación :** verificar que los documentos que suba sean legibles y tengan buena calidad .

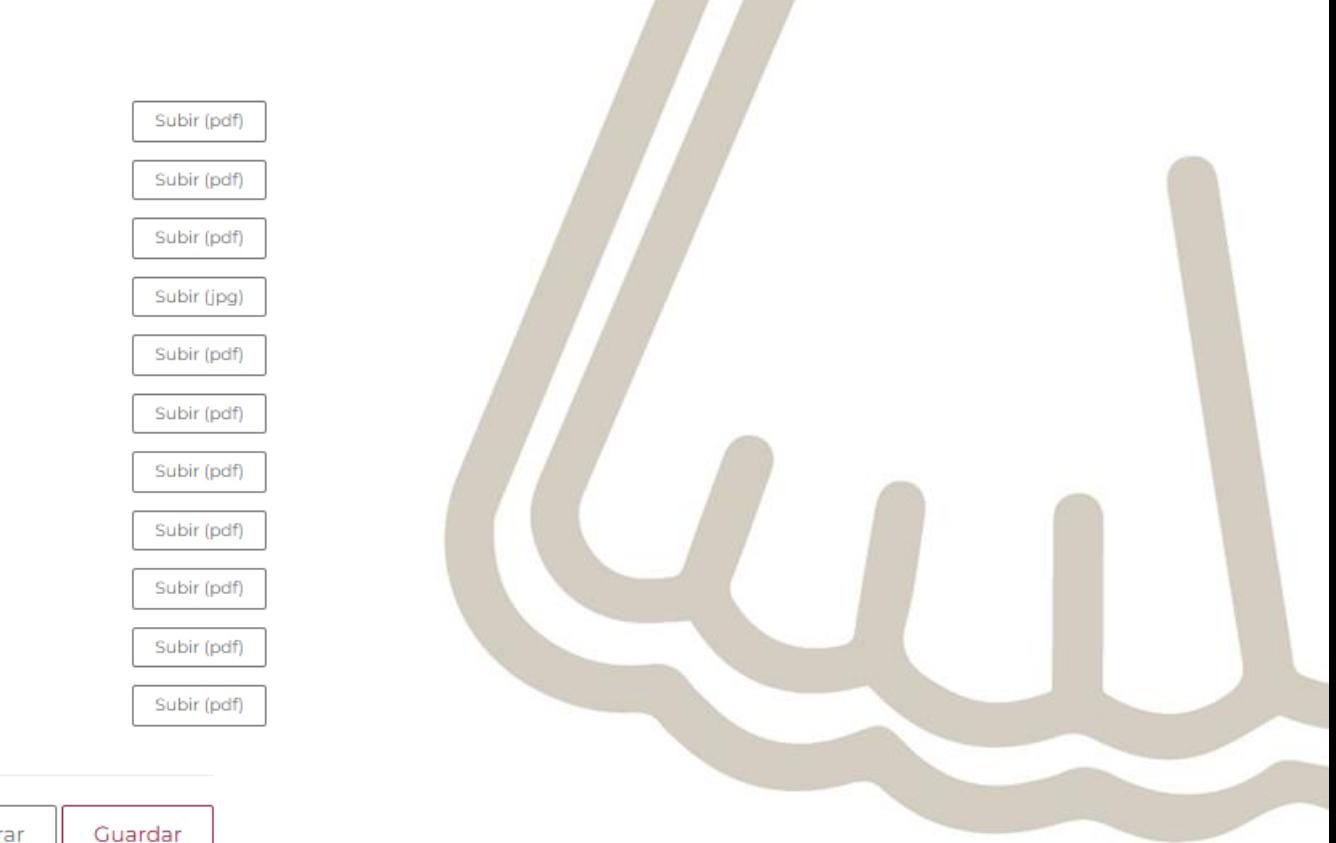

Favor de ingresar cada uno de los documentos que se solicitan para terminar con el trámite.

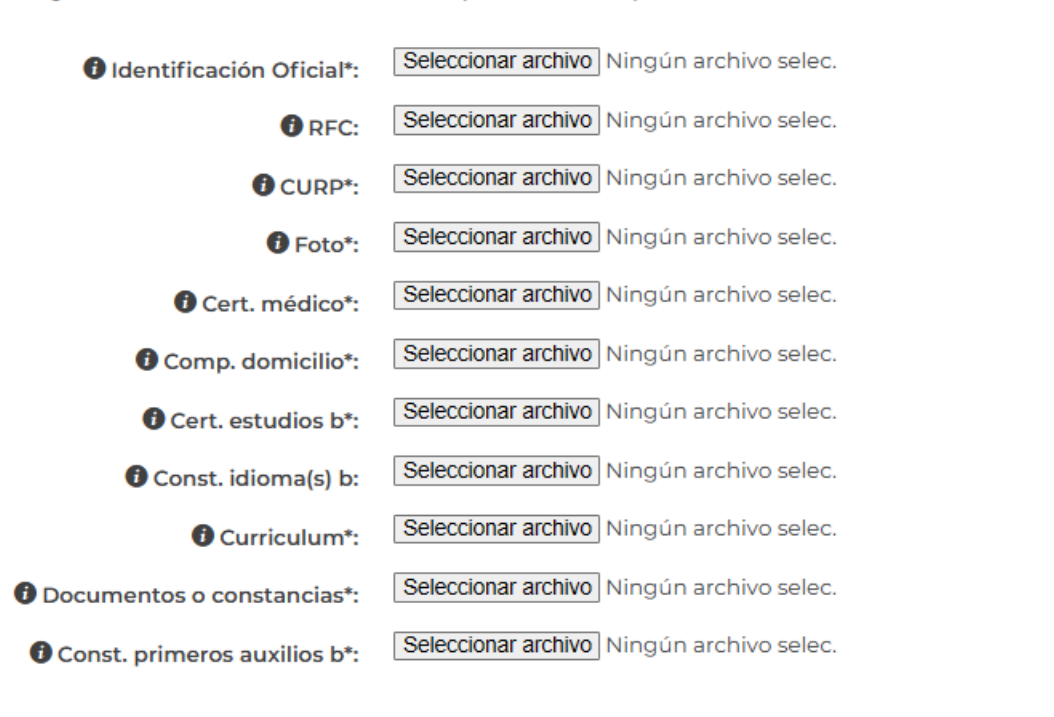

# **Finalizar Solicitud**

#### Firma de solicitud

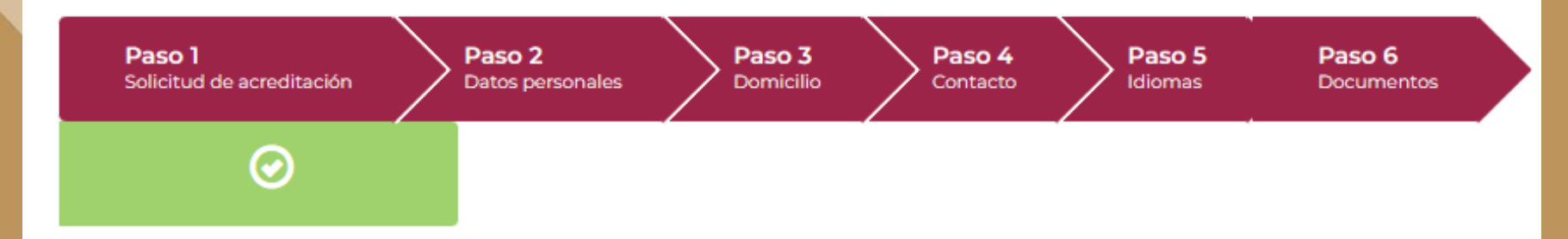

Dado que la información en la presente solicitud es confidencial con lo dispuesto por los artículos 18 y 19 de la Ley Federal de Transparencia y Acceso a la Información Publica Gubernamental, manifiesto que otorgo mi consentimiento para su difusión o distribución en caso de ser solicitada al amparo del referido ordenamiento legal. Así mismo declaro bajo protesta de decir verdad y apercibido de las penas en que incurre las personas que declaran con falsedad ante una autoridad distinta de la judicial, en los términos de lo dispuesto por el artículo 247, autoridad distritu de la judicial, circo comunication de información asentada en la presente para enviar solicitud solicitud es verdadera y los documentos que se anexan a la misma son auténticos.

dar clic en **guardar**.

Guardar

Estoy de acuerdo\*

\* Campos obligatorios

# **ENTREGAR FORMATO ÚNICO**

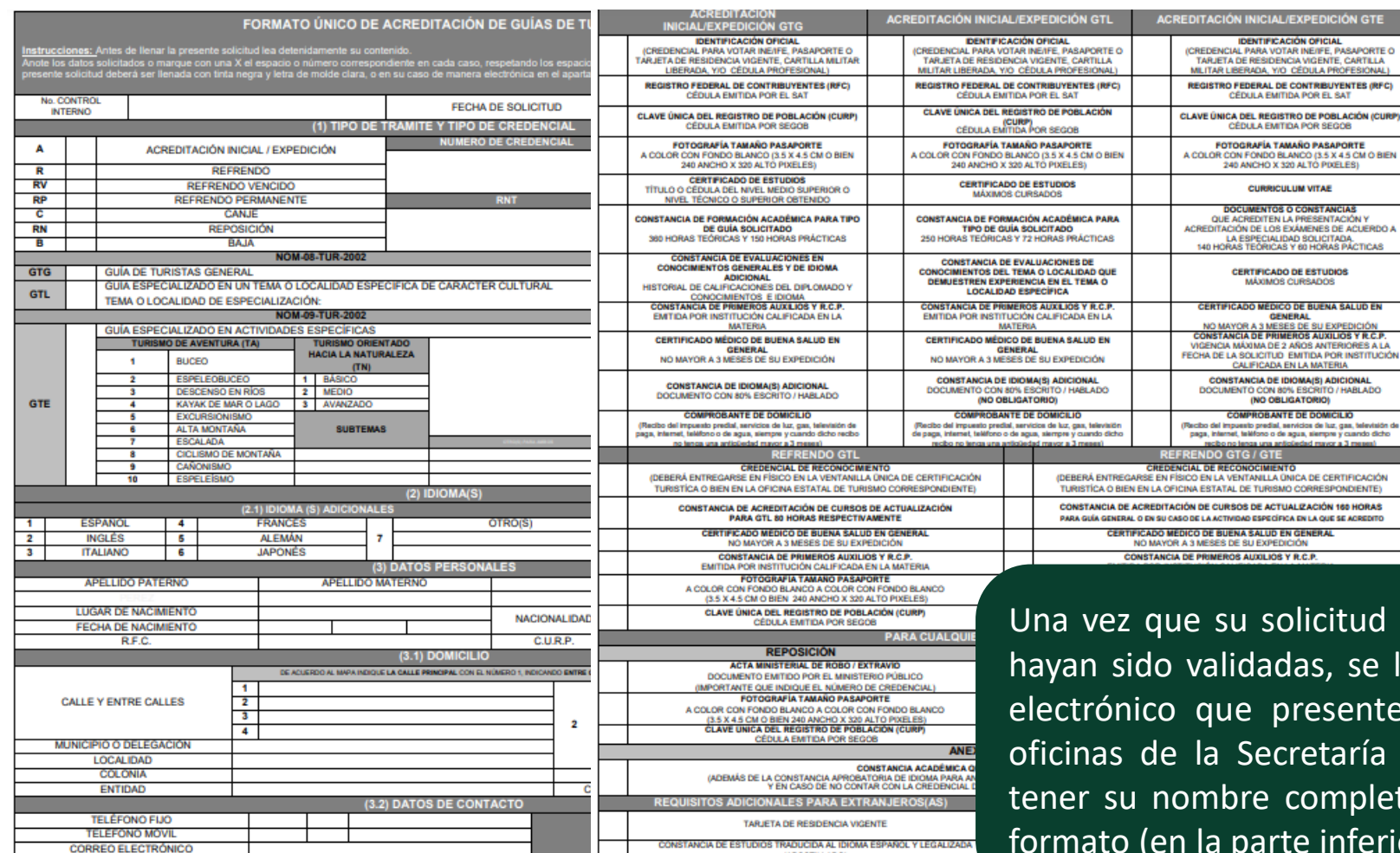

NO. DE PASAPORT

**OTRO DOCUMENT** 

d ha sido procesada y sus constancias le solicitará por medio de un correo te su formato único impreso en las ía de Turismo y Economía, éste debe leto y firma en la segunda página del formato (en la parte inferior izquierda).

CURP) **BIEN** 

isión de<br>dicho<br>A

*PUETA DE RESI* 

PERMISO DE GOBERNACIÓN

**JGAR Y FECHA DE EXPEDICIÓN** 

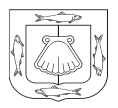

Secretaría de Turismo y Economía Gobierno de Baja California Sur

# **PARA MAYOR INFORMACIÓN**

Contacto: Lic. Dalia Meza Rubio Tel. 6121240100 extensión 112 Correo: dmeza@setuesbcs.gob.mx

Dirección: carretera Pichilingue-La Paz, km 3, Parque acuático el Coromuel, C.P. 23019, La Paz Baja California Sur, Tel. (612) 124 0100, ext.125.

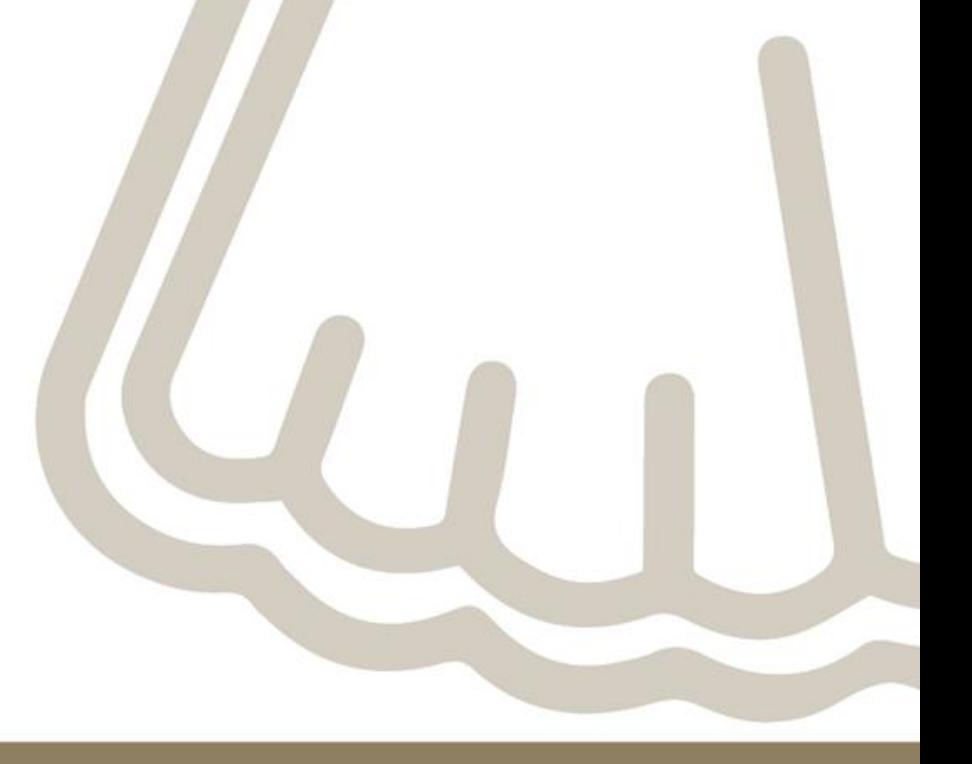